# Настройка обмена с СГО

- [Перечень и состав доменов](#page-0-0)
- [Централизация](#page-5-0)
- [Репликация и буферизация](#page-6-0)
- [Повторный импорт данных с терминалов](#page-8-0)

В контексте данного раздела, домен понимается как некоторое множество таблиц базы данных, сгруппированных по какому-либо принципу.

Все настройки и параметры, задаваемые как администратором, так и пользователями УКМ 4, – будь то аппаратная конфигурация, дисконтная система, маркетинговые акции, параметры работы со счетами клиентов и т. д. - хранятся в виде таблиц, сгруппированных в домены. Администратор может самостоятельно определять, какие данные будут задаваться централизовано (в главном офисе) и рассылаться во все магазины, а какие настройки могут быть определены локально (в каждом магазине).

Для этого, на сервере главного офиса (СГО) реализованы возможности управления доменами: можно создавать и удалять домены, менять распределение таблиц по доменам, а также указывать, где – на главном сервере или на сервере магазина – будет задаваться и изменяться информация, содержащаяся в таблицах, находящихся в домене.

### Пример сочетания локальных и глобальных настроек

Управление скидкой на классификатор и артикул может осуществляться следующим образом:

- в главном офисе определяется время действия скидки (например, каждый понедельник с 9 до 13 часов);
- каждый магазин самостоятельно определяет товар или группу товаров, на которые в это время будет назначаться скидка.

Для реализации такого управления скидкой, таблица, в которой задается время действия скидки, должна входить в состав домена, рассылаемого из сервера главного офиса во все подчиненные сервера. А таблица, в которой для данной скидки задается товар или группа товаров, должна входить в состав домена, редактируемого непосредственно в магазинах.

Аналогичным образом могут быть разделены параметры работы с другими скидками, со счетами клиентов и т.д.

### <span id="page-0-0"></span>Перечень и состав доменов

Для управления доменами необходимо перейти в раздел веб-интерфейса Настройка сервера и оборудования – Настройка обмена с СГО – Перечень и состав доменов (вкладка слева):

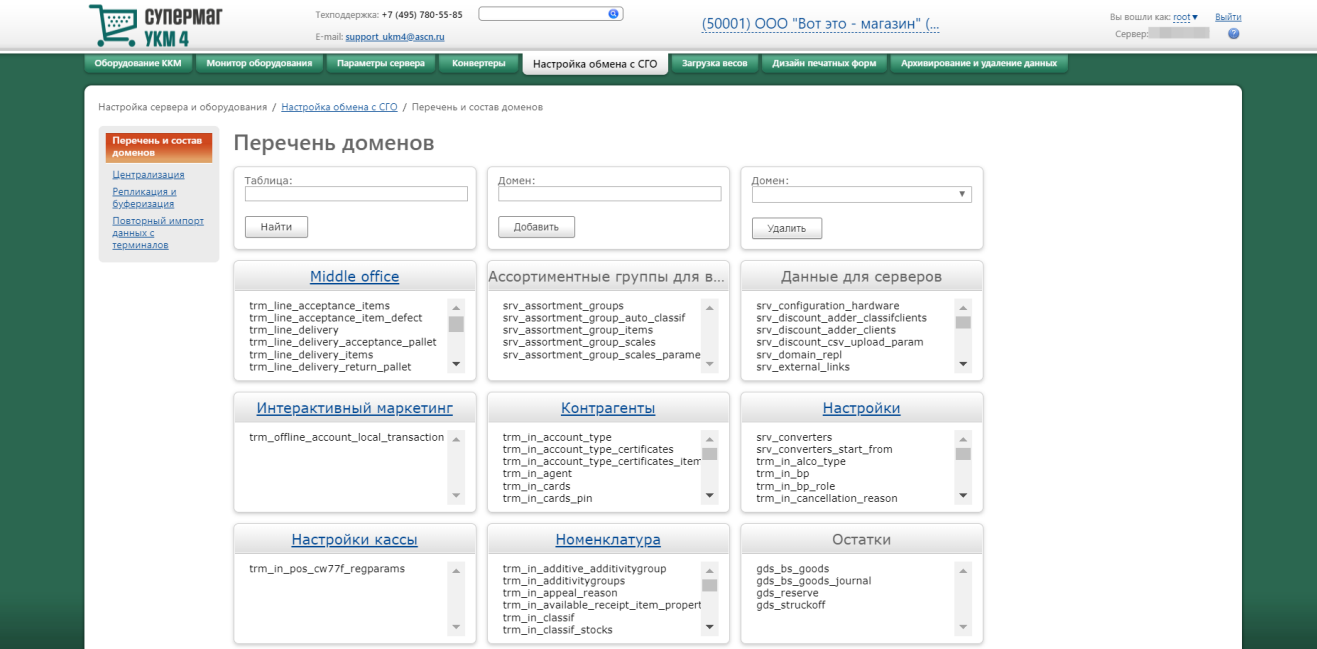

### Создать новый домен можно, заполнив поле Домен и нажав кнопку Добавить:

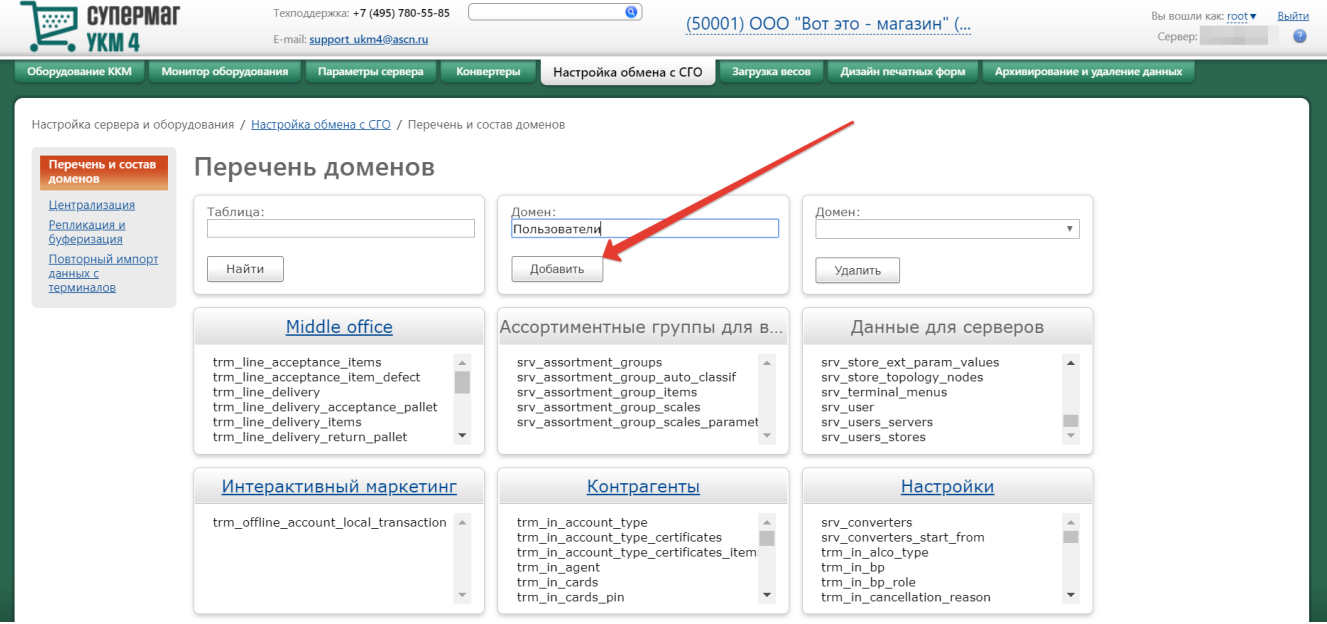

#### После добавления, новый домен появится в общем списке доменов:

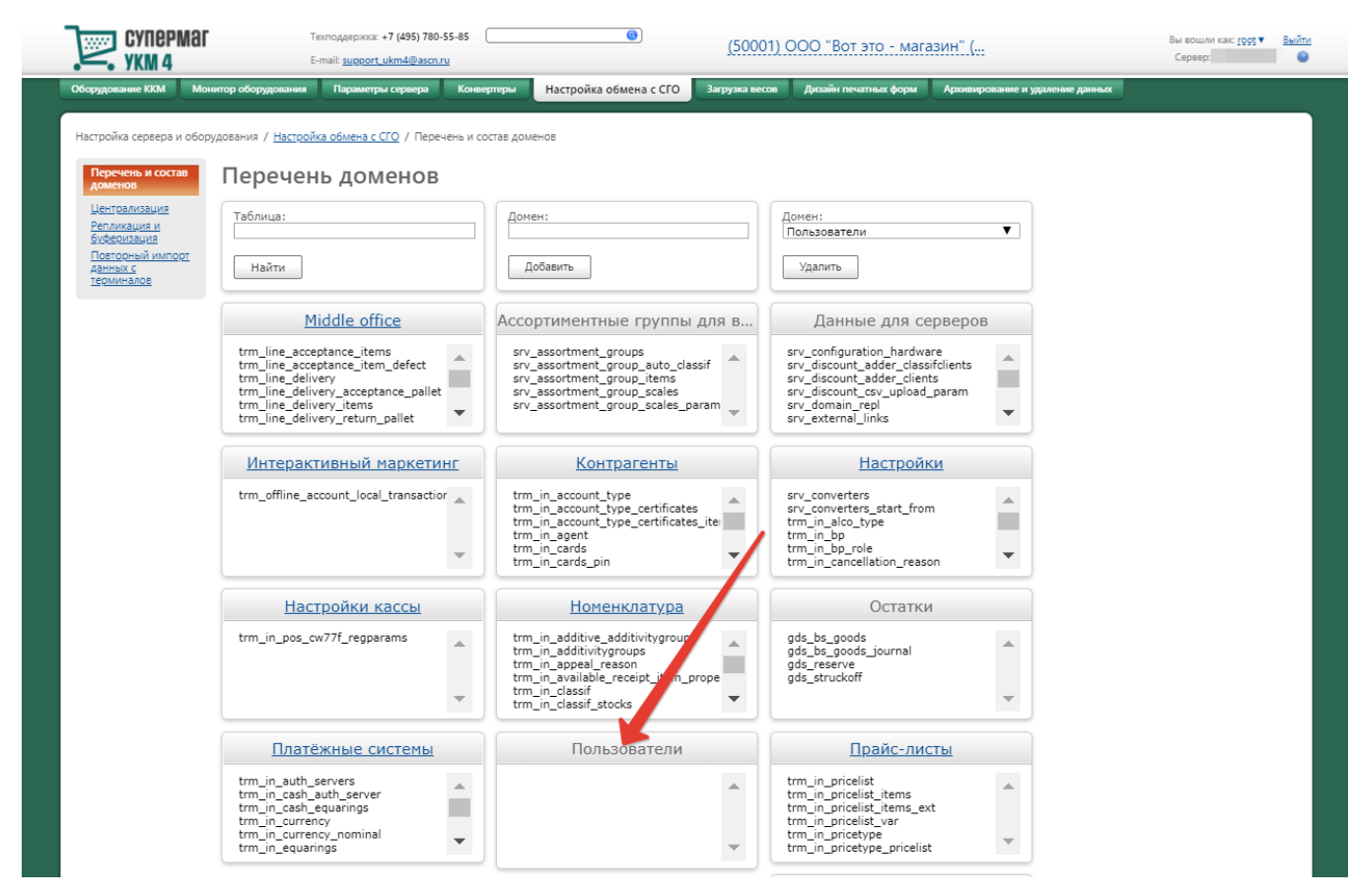

Созданный домен заполняется таблицами путем их переноса из других доменов. Нужную таблицу можно легко найти на странице, воспользовавшись поисковой строкой:

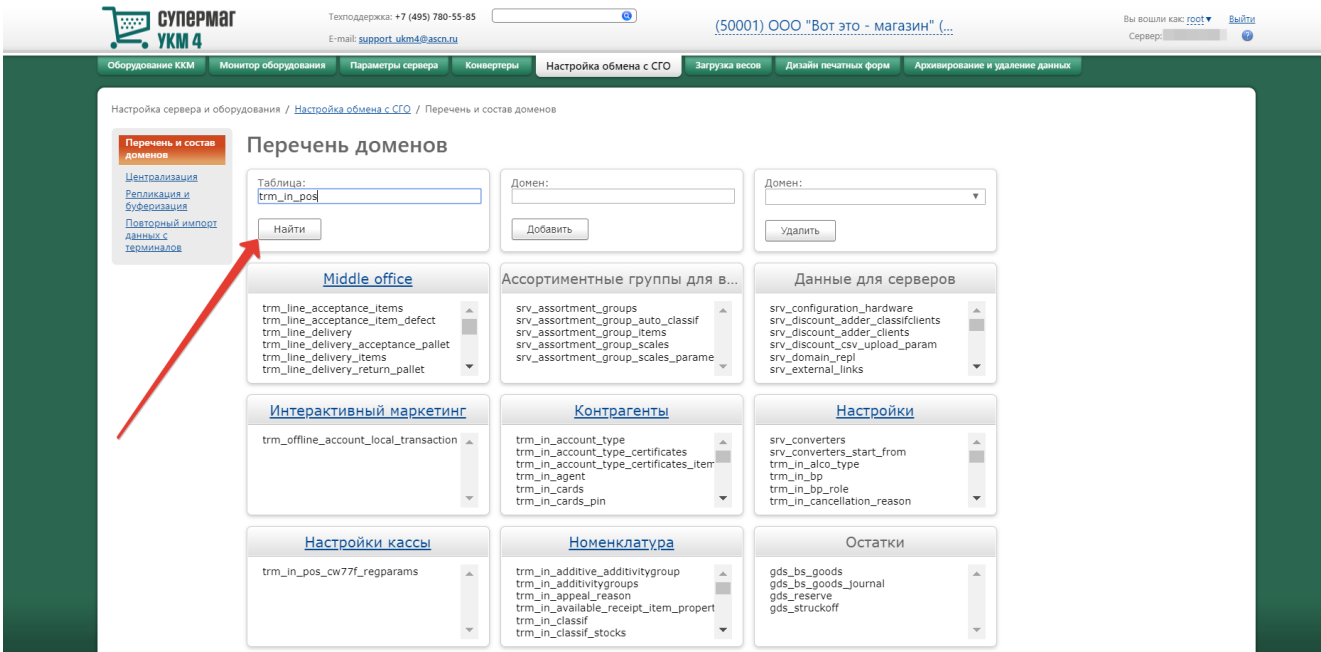

Для переноса таблицы из одного домена в другой, необходимо выполнить следующие действия:

1. На странице со списком доменов нужно найти домен, из которого предстоит перенести таблицу, и кликнуть по названию таблицы:

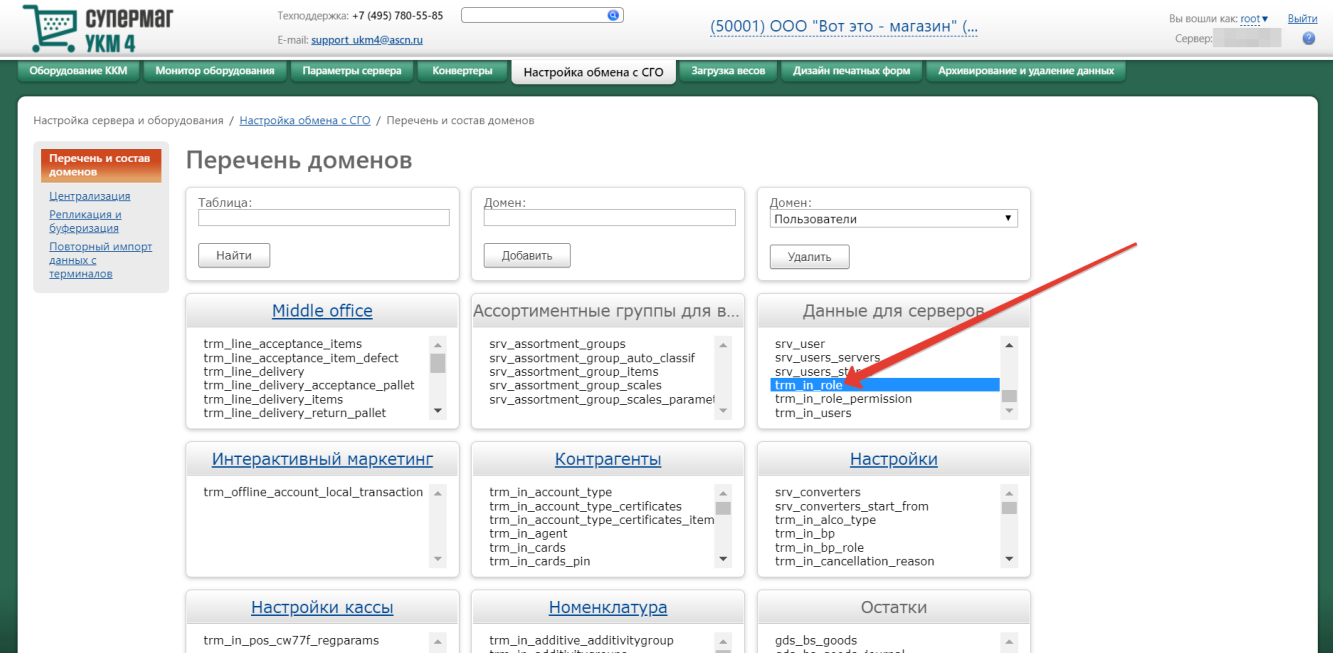

2. В открывшемся окне из выпадающего списка необходимо выбрать домен, в который будет перенесена таблица, а затем нажать кнопку Переместить:

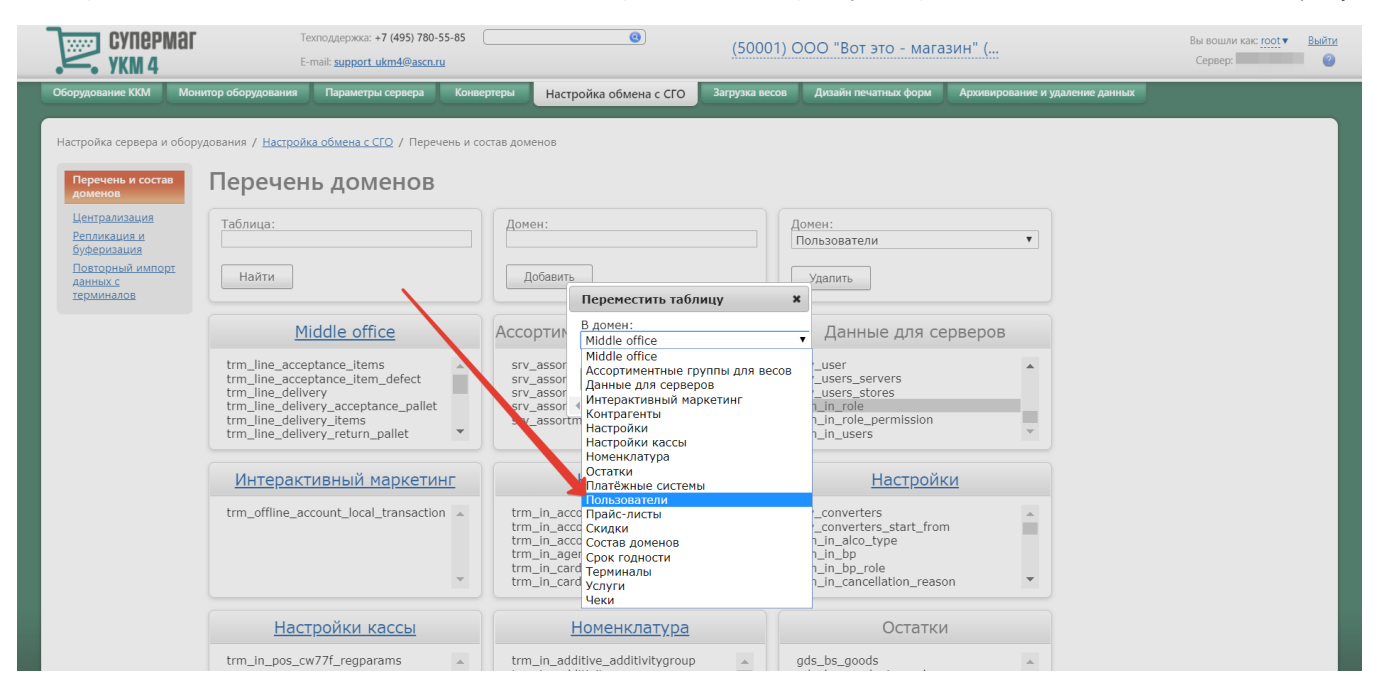

Для удаления домена следует перенести из него все таблицы в другие домены. После этого он станет доступным в группе удаления домена. Для удаления домена, необходимо выбрать его название из выпадающего списка доступных для удаления доменов и нажать кнопку Удалить:

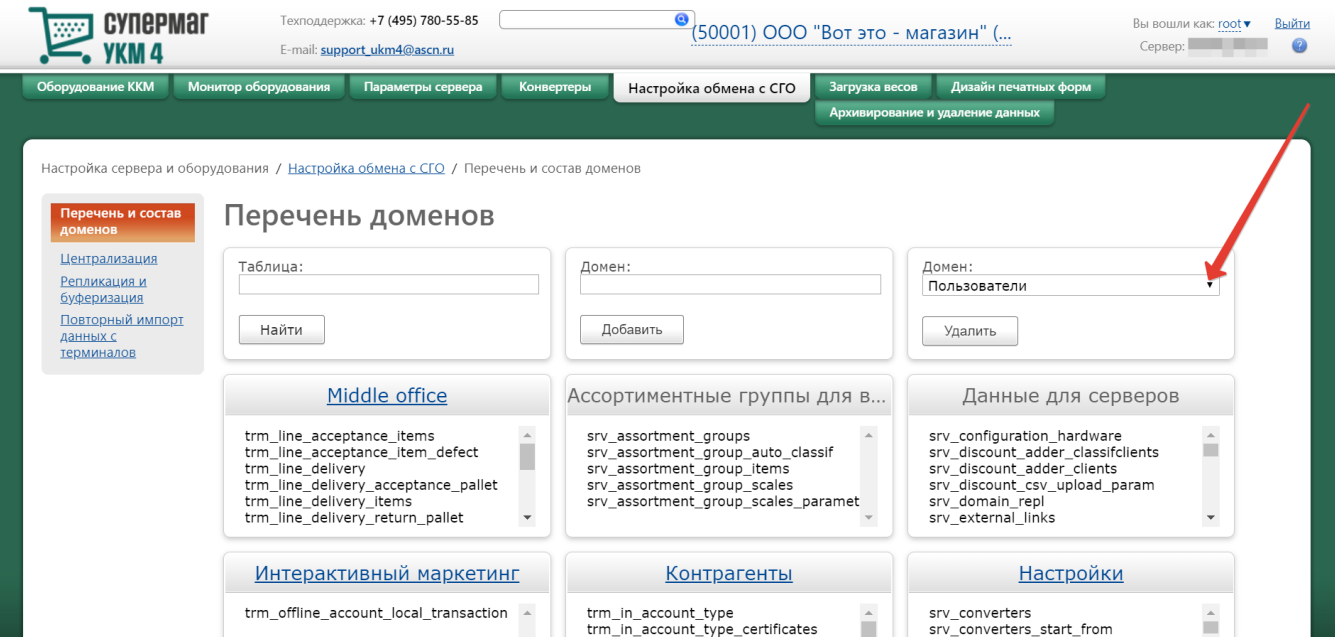

### Внимание!

Удалить можно только тот домен, который не содержит ни одной таблицы.

## <span id="page-5-0"></span>Централизация

Раздел содержит инструменты для принудительной репликации данных с СГО на сервер магазина.

### Внимание!

Настройка процедуры централизации доменов на серверы магазинов производится исключительно специалистами технической поддержки УКМ 4 и только на СГО (при этом, к серверу должен быть подключен дочерний сервер – сервер магазина).

Функциональность доступна в разделе Настройка сервера и оборудования - Настройка обмена с СГО - Централизация (вкладка слева):

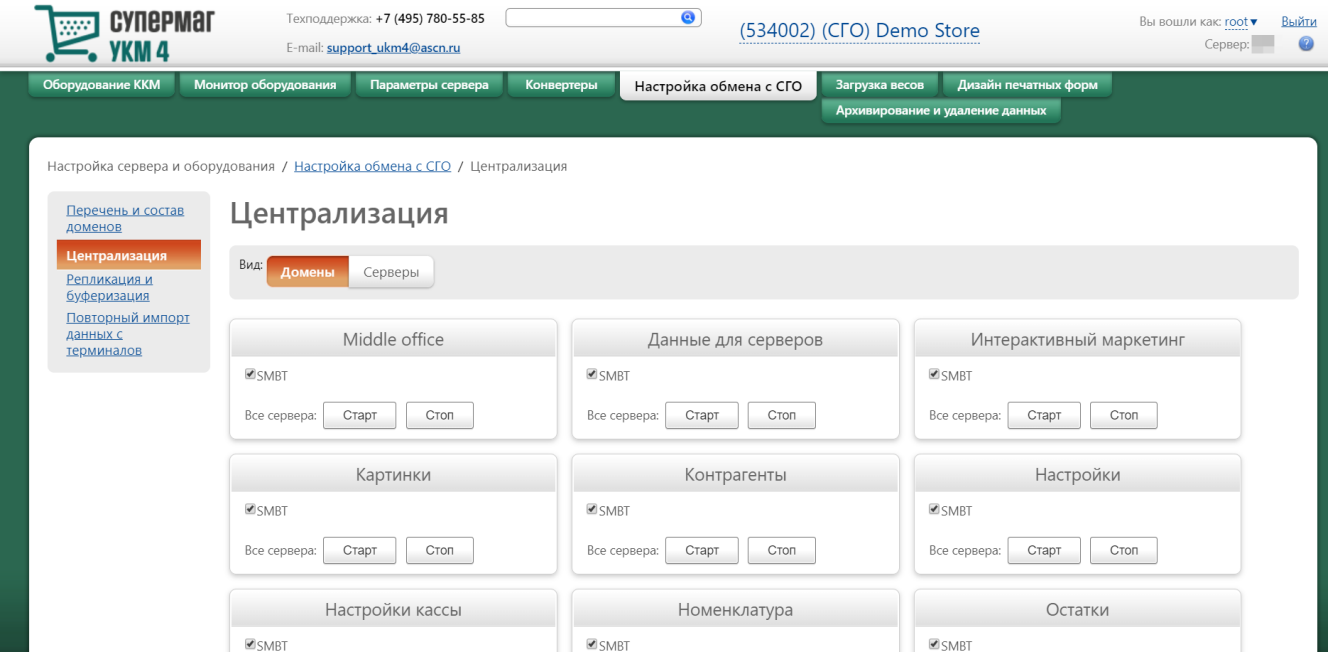

Репликацию можно проводить в разрезе доменов (скриншот выше) или серверов (скриншот ниже):

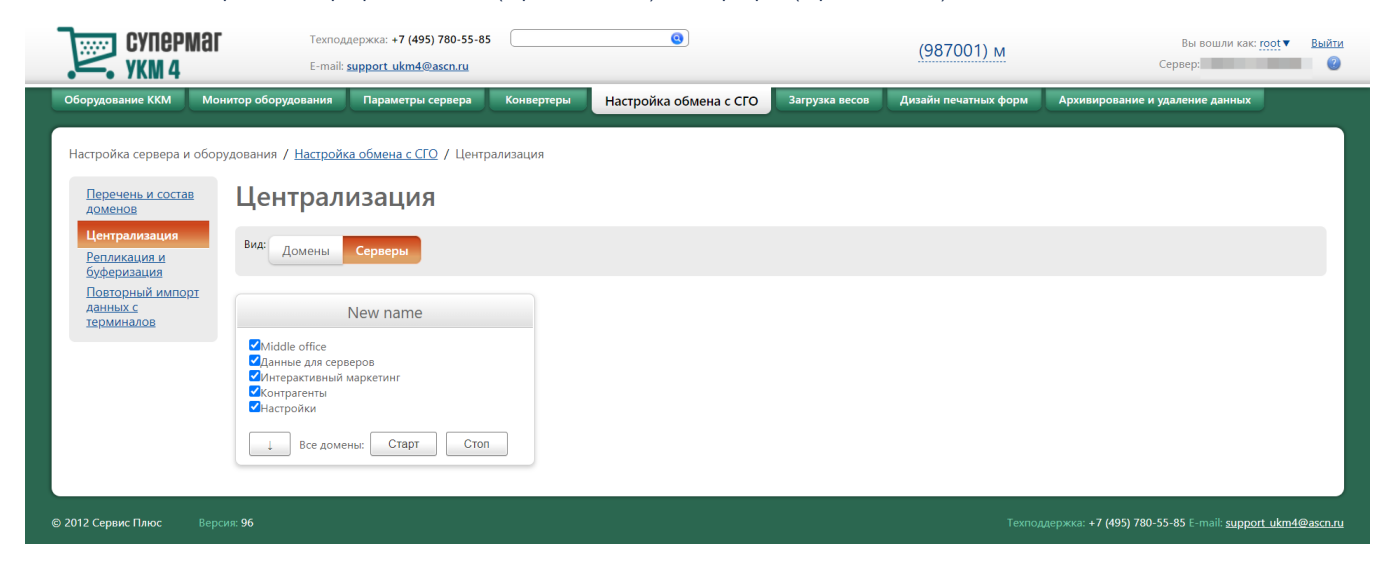

# <span id="page-6-0"></span>Репликация и буферизация

В данном разделе веб-интерфейса для каждого домена можно задать тип загрузки данных из внешних систем (или сервера СГО) на сервер и кассовые терминалы.

### Внимание!

Если на кассовом терминале формируется чек, то данные передаются после окончания процесса формирования чека.

Функциональность доступна в разделе Настройка сервера и оборудования – Настройка обмена с СГО – Репликация и буферизация (вкладка слева):

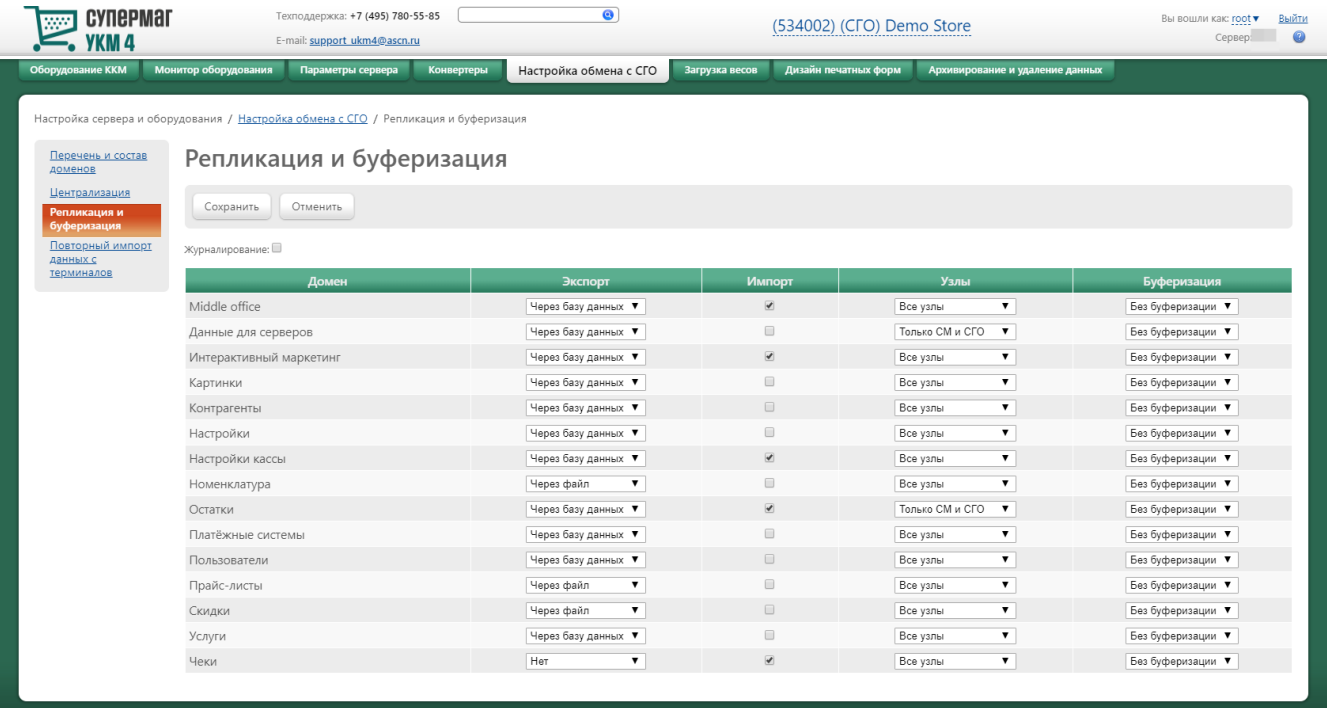

Для каждого домена, содержащего в себе определенное множество таблиц, можно настроить следующие параметры:

Значения Экспорт или Импорт устанавливаются в зависимости от того, что для каждого домена необходимо производить с данными.

Выбрать службу, через которую будет осуществляться обмен данными (при условии, что пользователь имеет право доступа к ресурсам), можно с помощью опций Через базу данных или Через файл.

В столбце Узлы необходимо выбрать адрес импорта/экспорта данных из предложенных системой вариантов:

- все узлы;

- только сервер магазина и СГО;
- только сервер магазина и кассы.

В столбе Буферизация из выпадающих списков, расположенных напротив названий доменов, можно выбрать нужный тип загрузки:

Без буферизации – передача данных с сервера на кассовые терминалы производится автоматически. Процесс передачи инициализируется каждый раз при изменении данных на сервере. Данный тип загрузки используется в случае, если магазину не требуется дополнительное подтверждение факта передачи данных с сервера на кассовые терминалы.

Ручная - данные передаются с сервера в буфер. Передача данных из буфера на кассовые терминалы производится послтверждения администратором загрузки данных (действия по подтверждению загрузки данных описаны в разделе [Ручная загрузка](https://manual.retail-soft.pro/pages/viewpage.action?pageId=50615326)). Данный тип загрузки используется в случае, если требуется дополнительное подтверждение факта передачи данных с сервера на кассовые терминалы.

При включении настройки Журналирование данные передаются с сервера в журнал изменений. Журнал изменений – это временное хранилище данных, поступивших на сервер из торговой системы. Журнал изменений предназначен для проверки корректности загружаемых данных, печати ценников на новые и измененные товарные позиции, а также загрузки данных на кассовые терминалы. Работа с журналом изменений описана в разделе [Журналы приема цен.](https://manual.retail-soft.pro/pages/viewpage.action?pageId=50615329#id--log)

Передача данных из журнала изменений на кассовые терминалы производится после печати ценников на товары и подтверждения администратором загрузки данных.

## <span id="page-8-0"></span>Повторный импорт данных с терминалов

Настройка и запуск повторного импорта данных с терминалов доступны в разделе Настройка сервера и оборудования – Настройка обмена с СГО – Повторный импорт данных с терминалов (вкладка слева):

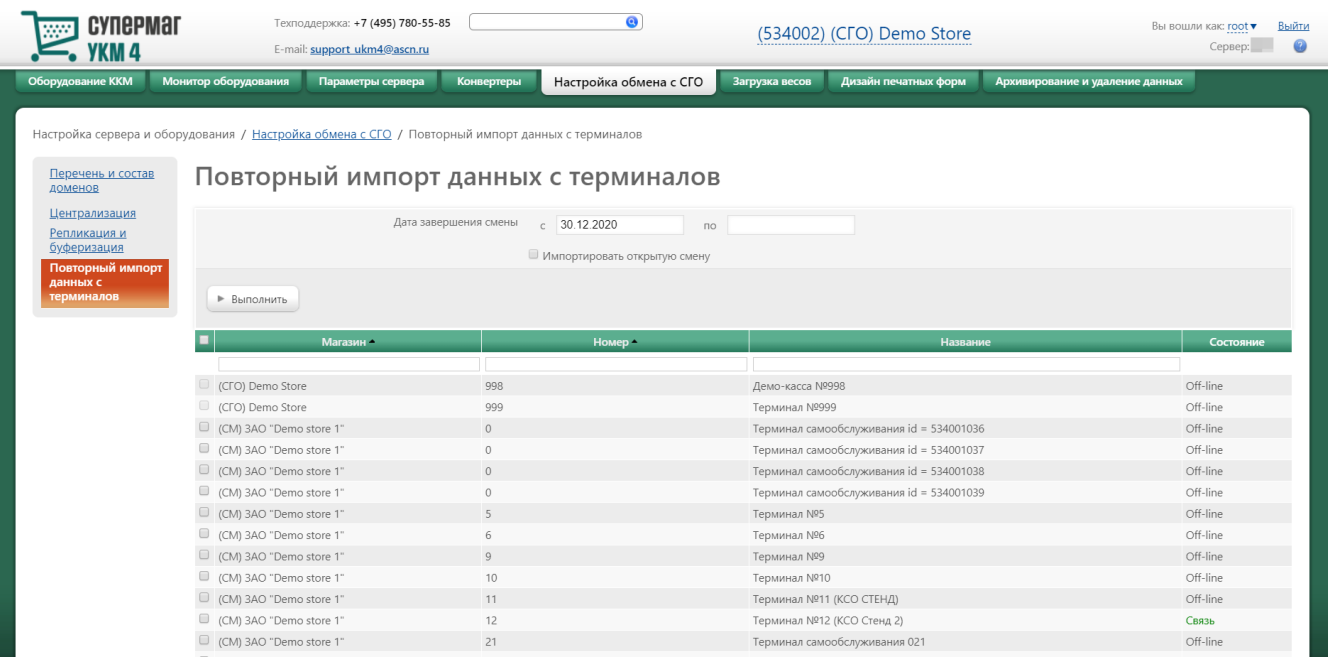

В данном разделе отображается список всех касс, подключенных к серверам магазинов и серверу главного офиса. Перед запуском процесса передачи данных, следует выбрать кассы, с которых они будут переданы. Для этого в каждой строке с названием соответствующего терминала нужно поставить галочку. Приведенный список терминалов можно сортировать в возрастающем или убывающем алфавитном порядке названий

магазинов и по номерам смен с помощью кнопок и повдетствующих столбцах. Далее, в поле Дата завершения смены с ... по необходимо установить интервал времени, за который требуется получить данные. Также существует возможность передать данные открытой смены (если она попадает в указанный интервал): для этого достаточно отметить галочкой параметр Импортировать открытую смену. Запуск передачи данных выполняется нажатием на кнопку Выполнить.